## **Table of Contents**

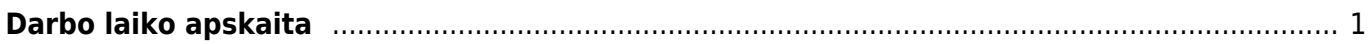

## <span id="page-2-0"></span>**Darbo laiko apskaita**

Darbo laiko apskaitos ataskaitoje galite peržiūrėti, kada koks darbuotojas atostogavo, sirgo ar buvo komandiruotėje, taip pat galite matyti sukauptų atostogų likučius bei dirbtas valandas.

Įvedus ir patvirtinus darbuotojų nedarbingumus, galima visa tai peržiūrėti ataskaitoje: PERSONALAS→ Ataskaitos→ Nedarbingumo ataskaita.

Pirmiausia pasirinkite norimą laikotarpį, galite pasirinkite konkretų darbuotoją (laukelis "Asmuo") ar padalinį (filtras "Padalinys"). Svarbus filtras yra "Rodyti" - čia galimi trys pasirinkimai:

- 1. Įprastas matysite, kada koks darbuotojas, kokį nedarbingumą turėjo.
- 2. Atostogų likutis matysite atostogų likutį laikotarpio pradžioje, panaudotų ir sukauptų atostogų skaičių per laikotarpį ir atostogų likutį laikotarpio pabaigoje.
- Darbo dienos vidutinis darbo užmokestis paskaičiuojamas darbuotojo vidutinis darbo dienos darbo užmokestis per nurodytą laikotarpį.
- Atostogų rezervas prelimanariai paskaičiuojamas darbuotojo neišnaudotų atostogų suma (pinigine išraiška).
- Atostogų rezervas + Darbdavio mokesčiai SODRAI darbuotojo neišnaudotų atostogų suma plius nuo tos sumos pridedamas 31,18 proc. (Darbdavio mokesčiai) per nurodytą laikotarpį.

From: <https://wiki.directo.ee/> - **Directo Help**

Permanent link: **[https://wiki.directo.ee/lt/per\\_aru\\_tooajad?rev=1571657659](https://wiki.directo.ee/lt/per_aru_tooajad?rev=1571657659)**

Last update: **2019/10/21 14:34**